# **Playing Back Videos**

You can select and play back the recorded videos from an index screen (thumbnail display).

1 Select the playback mode.

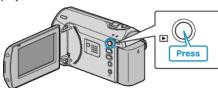

2 Select the desired video with the ZOOM/SELECT lever and press OK to start playback.

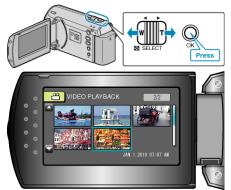

- You can also press the START/STOP button to start playback.
- Press the OK or START/STOP button to stop (pause) playback.
- To return to the index screen, slide along the ZOOM/SELECT lever while paused.

### **Operations During Video Playback**

| Operation Button     | Operation                     |
|----------------------|-------------------------------|
| OK<br>START<br>JSTOP | Playback/pause                |
|                      | Forward search/reverse search |
|                      | Volume adjustment             |

#### Memo:-

- You can search for a specific file by the recording date.
  - This is useful when searching from a large number of files.

## CAUTION:-

• Make a backup of important recorded data

It is recommended to copy your important recorded data to a DVD or other recording media for storage. JVC will not be responsible for any lost data.

### **Checking the Recording Date and Other Information**

Press the INFO button when the index screen is displayed or while paused.

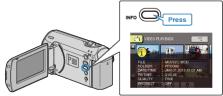